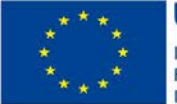

**UNIONE EUROPEA** Iniziativa a favore dell'Occupazione Giovanile Finiziativa a Tavore dell'OG<br>Fondo Sociale Europeo<br>Investiamo nel tuo futuro

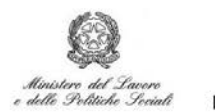

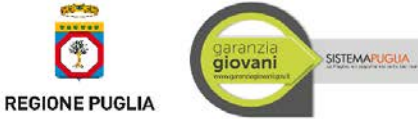

# Regione Puglia

Dipartimento Sviluppo Economico, Innovazione, Istruzione, Formazione e Lavoro

*Sezione Politiche per il Lavoro*

**Garanzia Giovani Manuale Operativo**  *- Neet*

Agosto 2016

#### **CONTROLLO CONFIGURAZIONE**

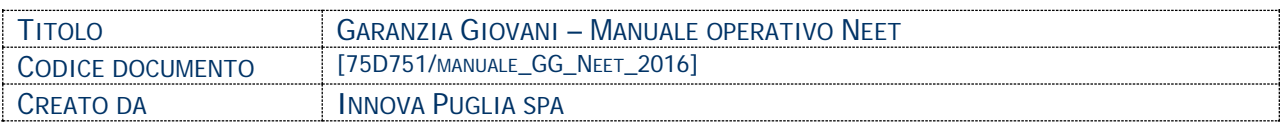

#### **STORIA DEL DOCUMENTO**

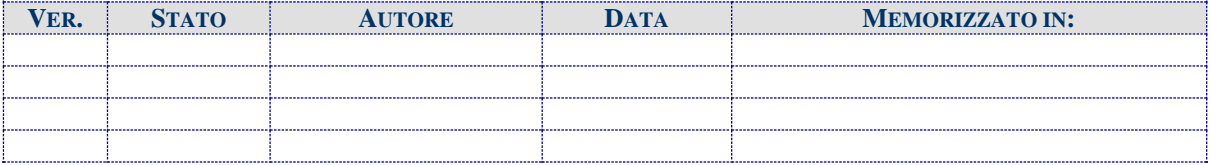

#### **STORIA DELLE REVISIONI**

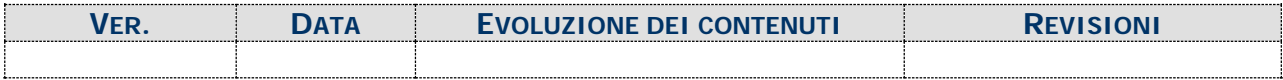

#### **MODIFICHE PREVISTE**

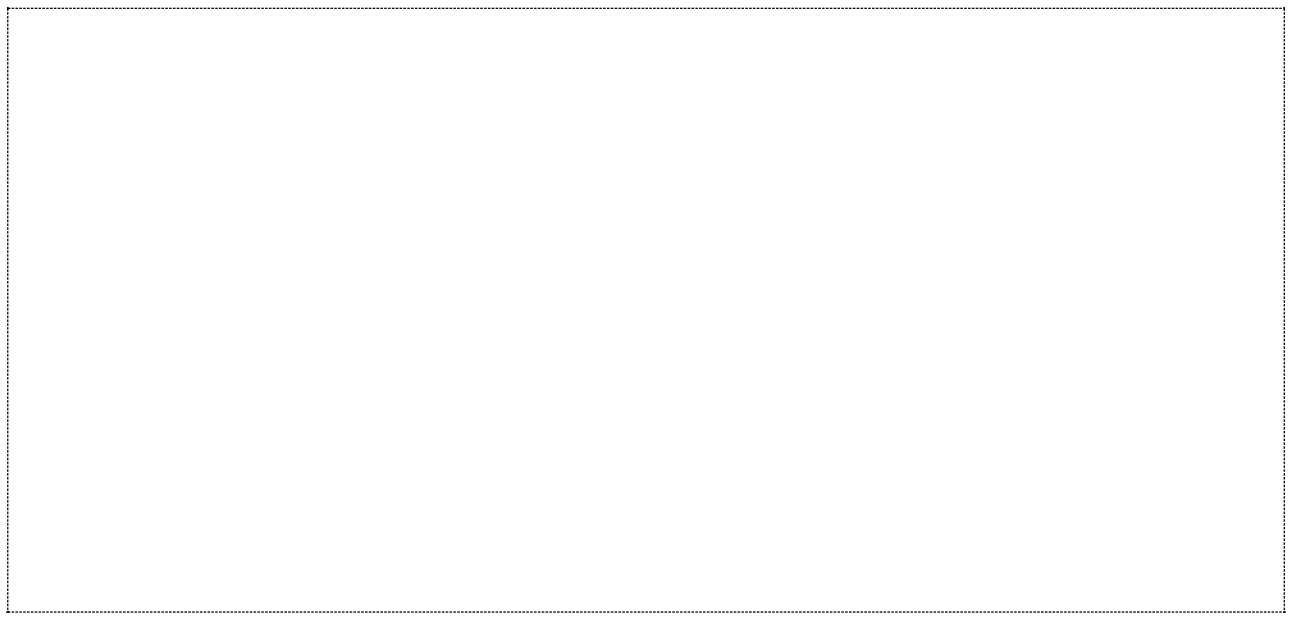

#### Indice dei Contenuti

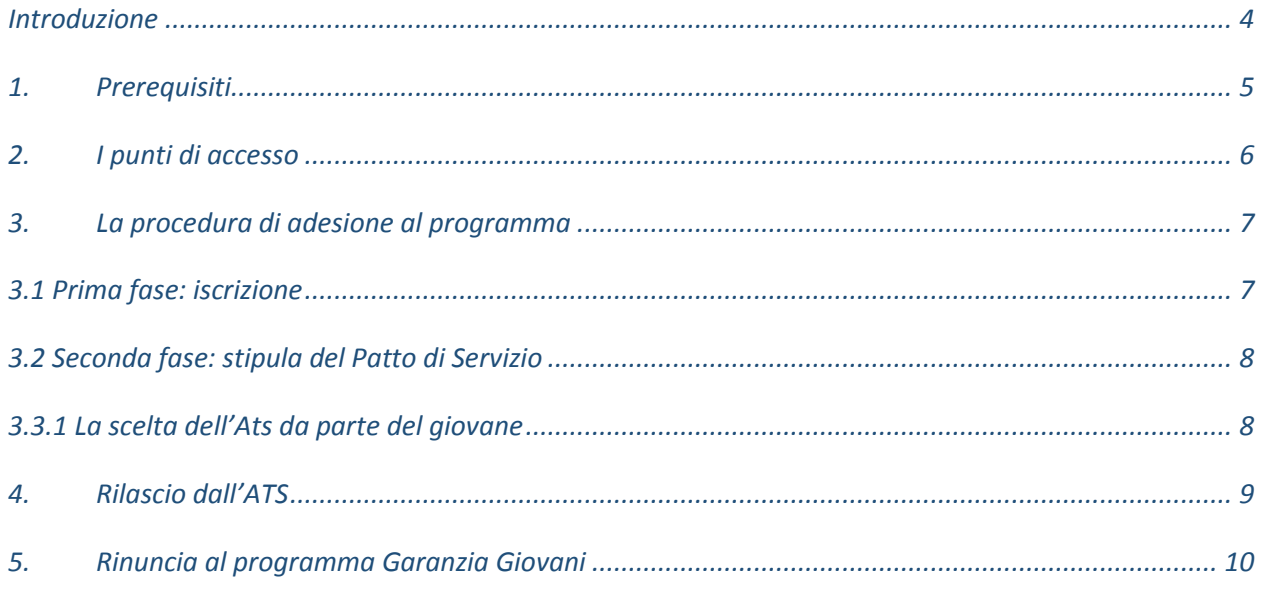

# <span id="page-3-0"></span>**Introduzione**

Il programma Garanzia Giovani è un programma per i giovani residenti in Italia che, al momento della registrazione al portale nazionale o regionale, abbiano un'età compresa tra i 15 e i 29 anni e che non siano impegnati in un'attività lavorativa né inseriti in un corso scolastico o formativo (NEET).

In questa scheda è descritto in maniera sintetica come procedere per l'utilizzo dei servizi disponibili nella sezione Garanzia Giovani – lato giovane.

La modalità di accesso al programma (descritta in questo documento) riguarda tutti i giovani che abbiano le caratteristiche descritte nel paragrafo **Prerequisiti.**

La Pagina **Garanzia Giovani** è raggiungibile sul portale [www.sistema.puglia.it](http://www.sistema.puglia.it/) dal seguente percorso: nella home page, in alto a destra vi è il logo dell'iniziativa**,** link diretto: [www.sistema.puglia.it/SistemaPuglia/garanziagiovani](http://www.sistema.puglia.it/SistemaPuglia/garanziagiovani)

Nella stessa pagina sono disponibili i servizi:

- **Supporto Tecnico** per avere assistenza sull'utilizzo della procedura telematica, la risposta sarà inviata dal Centro Servizi via e-mail prima possibile.
- **Richiedi Info** per le richieste di chiarimento circa il procedimento, la risposta sarà inviata dai referenti della Regione Puglia via e-mail prima possibile.
- **FAQ** servizio attraverso il quale la Regione mette a disposizione un archivio delle domande più frequenti pervenute agli uffici regionali.

## <span id="page-4-0"></span>**1. Prerequisiti**

Per aderire al programma è necessario che siano soddisfatti i seguenti requisiti:

- *Età compresa tra i 15 e i 29 anni*;
- *Residenza in Italia;*
- *Essere un NEET (non impegnato in un'attività lavorativa né inseriti in un corso scolastico o formativo)*

I requisiti della **non occupazione** e del **non inserimento in un percorso di studio o formazione** devono essere posseduti al momento della registrazione al Programma e devono essere mantenuti durante tutto il percorso.

## <span id="page-5-0"></span>**2. I punti di accesso**

La sezione riguardante i punti di accesso è la sezione attraverso la quale è possibile accedere agli elenchi degli Sportelli informativi e di Assistenza.

Cliccando sul link ["Punti di Accesso Abilitati"](http://www.sistema.puglia.it/portal/pls/portal/SISPUGLIA.RPT_RNA_ABILITATI.show?p_arg_names=p_id_contesto&p_arg_values=5&p_arg_names=_PAGINATE&p_arg_values=NO) è possibile accedere all'elenco degli sportelli informativi con relativa denominazione, la sede operativa e il comune.

"La mappa dei Punti di accesso" mostra la localizzazione su mappa dei Punti di Accesso.

## <span id="page-6-0"></span>**3. La procedura di adesione al programma**

#### <span id="page-6-1"></span>**3.1 Prima fase: iscrizione**

La sezione **Iscriviti al progetto** è la principale sezione per i giovani che intendono aderire al programma.

Cliccando sul link **"Procedura di adesione"**, è possibile esprimere la propria volontà ad aderire al programma Garanzia Giovani.

Le due opzioni disponibili:

- **RIQUADRO A:** da utilizzare per inviare la propria adesione al programma e/o modificare le informazioni presenti su Sistema Puglia.
- **RIQUADRO B:** da utilizzare se l'adesione è avvenuta attraverso un canale differente da Sistema Puglia (l'adesione può, infatti, provenire anche da Cliclavoro).

Il riquadro B si utilizza nel momento in cui il giovane ha effettuato l'adesione tramite Cliclavoro; in questo caso, infatti, il giovane dovrà:

- effettuare il login su Sistema Puglia
- cliccare sul logo Garanzia Giovani (in alto a destra nella Home page del sito)
- cliccare sul link "Procedura di adesione" (sezione Iscriviti al Progetto) ed effettuare il ricongiungimento dell'adesione con Sistema Puglia; tale ricongiungimento è possibile con l'inserimento del codice fiscale del giovane nel Riquadro B.

Ogni fase che il giovane affronterà avrà uno Stato di Adesione Ministeriale corrispondente, ovvero una lettera che identificherà lo stato dell'adesione (attiva, cancellata ecc.).

In questa **prima fase** del programma, lo Stato di Adesione Ministeriale sarà **A= Attivo.**

#### <span id="page-7-0"></span>**3.2 Seconda fase: stipula del Patto di Servizio**

Dopo aver effettuato l'adesione a Garanzia Giovani tramite il Portale Sistema Puglia o tramite Cliclavoro, il giovane dovrà attendere di essere convocato dal CPI per la profilazione e per la stipula del Patto di servizio.

Alla convocazione presso il Centro per l'Impiego di riferimento, si procederà quindi con la profilazione.

Dopo aver stipulato il Patto di servizio, lo stato di adesione ministeriale del giovane passerà da A (attivo) a P (Preso in carico).

Alla transizione in stato P, seguirà l'accesso alla fase successiva:

- **scelta dell'ATS da parte del giovane** e definizione del percorso che s'intende avviare.
- **convocazione del giovane da parte del CPI** ("azione passiva").

Nella sezione **"La vetrina dei servizi"** è disponibile una dettagliata esposizione di tutti i servizi offerti dall'ATS oltre ai riferimenti utili per il contatto e alla mappa con localizzazione delle varie ATS.

#### <span id="page-7-1"></span>**3.3.1 La scelta dell'Ats da parte del giovane**

Il giovane potrà scegliere l'ATS con cui avviare il tirocinio cliccando sul link **["Servizi](http://www.sistema.puglia.it/portal/pls/portal/SP_FSE.DYN_MMGG_MIS_ACCESSO_GIOVANE.show?p_arg_names=p_flag_test&p_arg_values=0&p_arg_names=p_iniziativa&p_arg_values=4)  [Offerti"](http://www.sistema.puglia.it/portal/pls/portal/SP_FSE.DYN_MMGG_MIS_ACCESSO_GIOVANE.show?p_arg_names=p_flag_test&p_arg_values=0&p_arg_names=p_iniziativa&p_arg_values=4)** della sezione "Azione Multimisura" e successivamente cliccando su "Accedi all'offerta dei servizi e richiedi una convocazione".

Da questa sezione è possibile avere accesso all'offerta dei servizi da parte delle ATS che hanno aderito all'iniziativa.

Dal momento in cui il giovane cliccherà sul pulsante "Richiedi convocazione" situato accanto all'ATS scelta, l'ATS avrà 7 giorni di tempo per convocare il giovane.

Alla scadenza di questo termine, se l'Ats non avrà ancora convocato il giovane, la convocazione decadrà e l'utente potrà scegliere una nuova ATS (o la stessa, se preferisce).

# <span id="page-8-0"></span>**4. Rilascio dall'ATS**

Il giovane ha la possibilità di richiedere il rilascio dall'ATS scelta.

La possibilità di svincolarsi è consentita:

- per mancata attivazione di una politica attiva (avvio misura 1C, stipula PAI).
- per scadenza dei vincoli temporali.

#### **4.1 Il rilascio se non è stata attivata una politica attiva**

Per accedere alla procedura è sufficiente effettuare il login al portale con le credenziali con le quali si è aderito al programma, collegarsi alla pagina [www.sistema.puglia.it/garanziagiovani](http://www.sistema.puglia.it/garanziagiovani) Sezione "Azione Multimisura - Servizi Offerti" e cliccare il pulsante "Richiesta di Rilascio".

Sarà quindi possibile scaricare, sottoscrivere e ricaricare all'interno del sistema la richiesta di rilascio corredata dalla copia di un documento d'identità valido.

Effettuando tali operazioni e premendo poi sul pulsante "Conferma Rilascio" si verrà svincolati dalla ATS scelta e si potrà procedere con la scelta di una nuova ATS, sempre dalla Sezione "Azione Multimisura - Servizi Offerti".

#### **4.2 Il rilascio per scadenza dei vincoli temporali**

Il rilascio per scadenza dei vincoli temporali è consentito:

- Se la Misura 1C non viene avviata entro due mesi dalla presa in carico dall'ATS e terminata entro quattro mesi dalla data di presa in carico.
- Se entro due mesi dalla sottoscrizione del PAI l'ATS non propone alcuna Misura differente dalla 1C;

Per accedere alla procedura è sufficiente effettuare il login al portale con le credenziali con le quali si è aderito al programma, collegarsi alla pagina [www.sistema.puglia.it/garanziagiovani](http://www.sistema.puglia.it/garanziagiovani) Sezione "Azione Multimisura - Servizi Offerti", cliccare il pulsante "Richiesta di Rilascio" e cliccare sul pulsante "Conferma Richiesta di Rilascio".

### <span id="page-9-0"></span>**5. Rinuncia al programma Garanzia Giovani**

La procedura di rinuncia al programma Garanzia Giovani può essere attivata esclusivamente dai Centri per l'Impiego a seguito di richiesta dei giovani che dovranno pertanto recarsi presso il proprio CPI di competenza.

La rinuncia comporta l'applicazione delle disposizioni relative alla perdita dello stato di disoccupazione.

Dopo aver effettuato la rinuncia, ci si potrà iscrivere nuovamente al Programma Garanzia Giovani, della medesima regione Puglia o di altre regioni italiane, perdendo, relativamente ai tempi di chiamata, le priorità collegate alla precedente iscrizione.